## **B2B - Cart List**

Last Modified on 02/26/2024 1:46 pm EST

## **Overview:**

Customers who are utilizing the Business to Business (B2B) portal have the ability to add items to their shopping cart. How would you see this as an Order Time account holder?

## **Solution:**

If you view a customers profile in Order Time there is a Cart tab. Select the Cart tab and you will be able to see the items in your customers Cart. You may also view the Cart list by selectin the Open Full list and then Carts.

## **Example:**

Here you will see my customer has added 1 item with a quantity of 5 to his B2B Cart with a Total of \$63.35

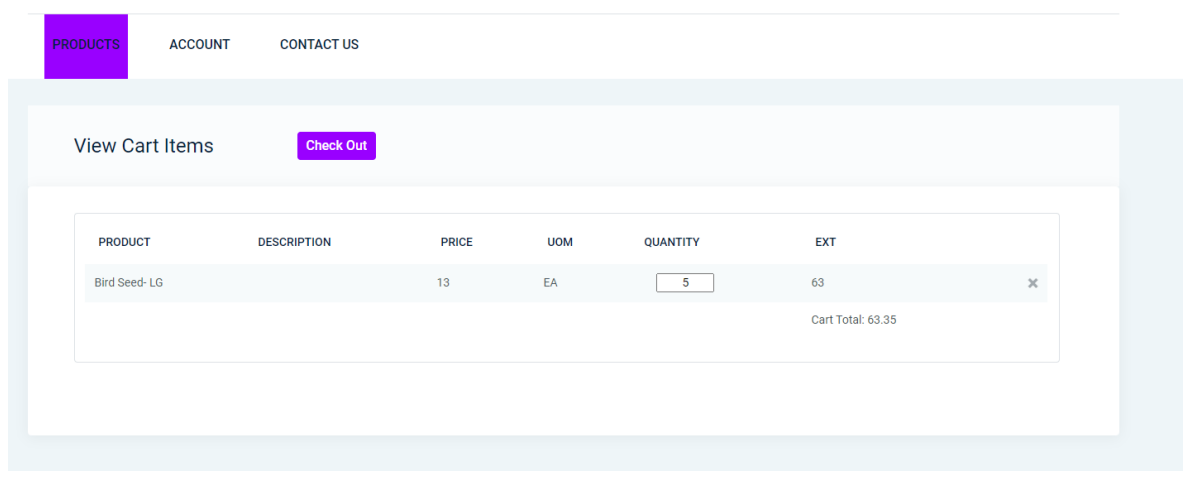

From the Carts list in Order Time I am able to see the Item count and Subtotal of my customers carts.

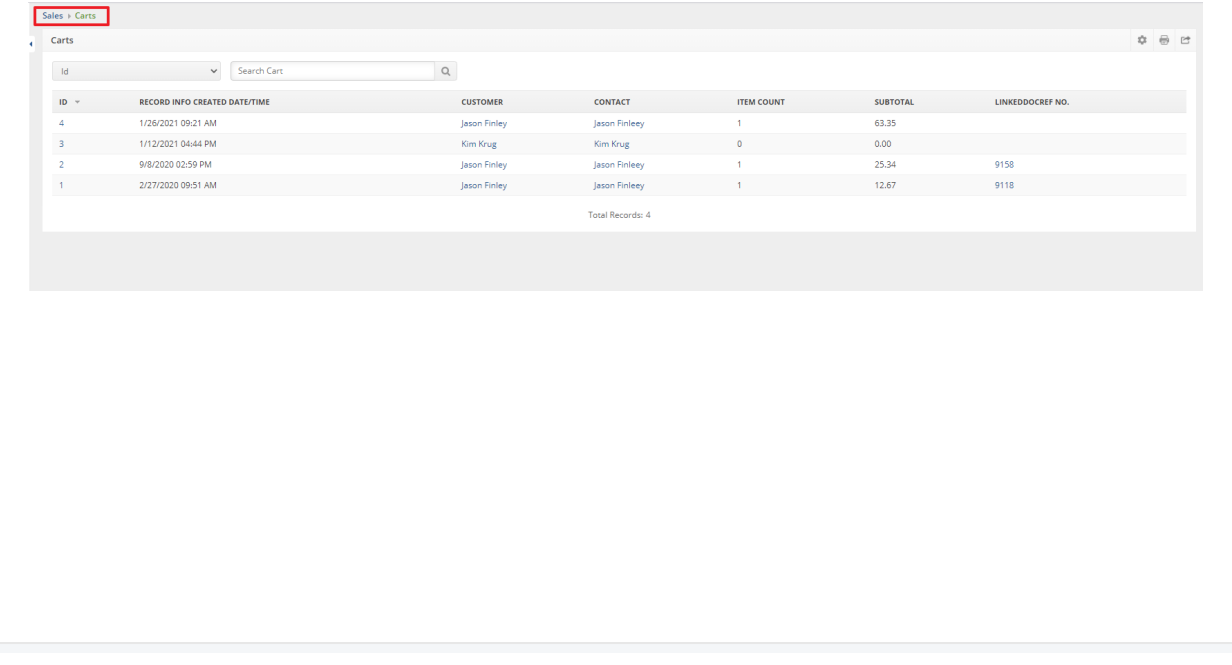